# 令和4年度 電子情報科 課題研究発表会

令和5年1月27日(金)12:00~ 第1コンピュータ室(Zoom配信)/I2HR(Zoom視聴)

栃木県立栃木工業高等学校 電子情報科

- <次第>
- 1.開会の言葉
- 2.校長挨拶
- 3.研究発表
- 4.質疑応答
- 5.講評
- 6.閉会の言葉

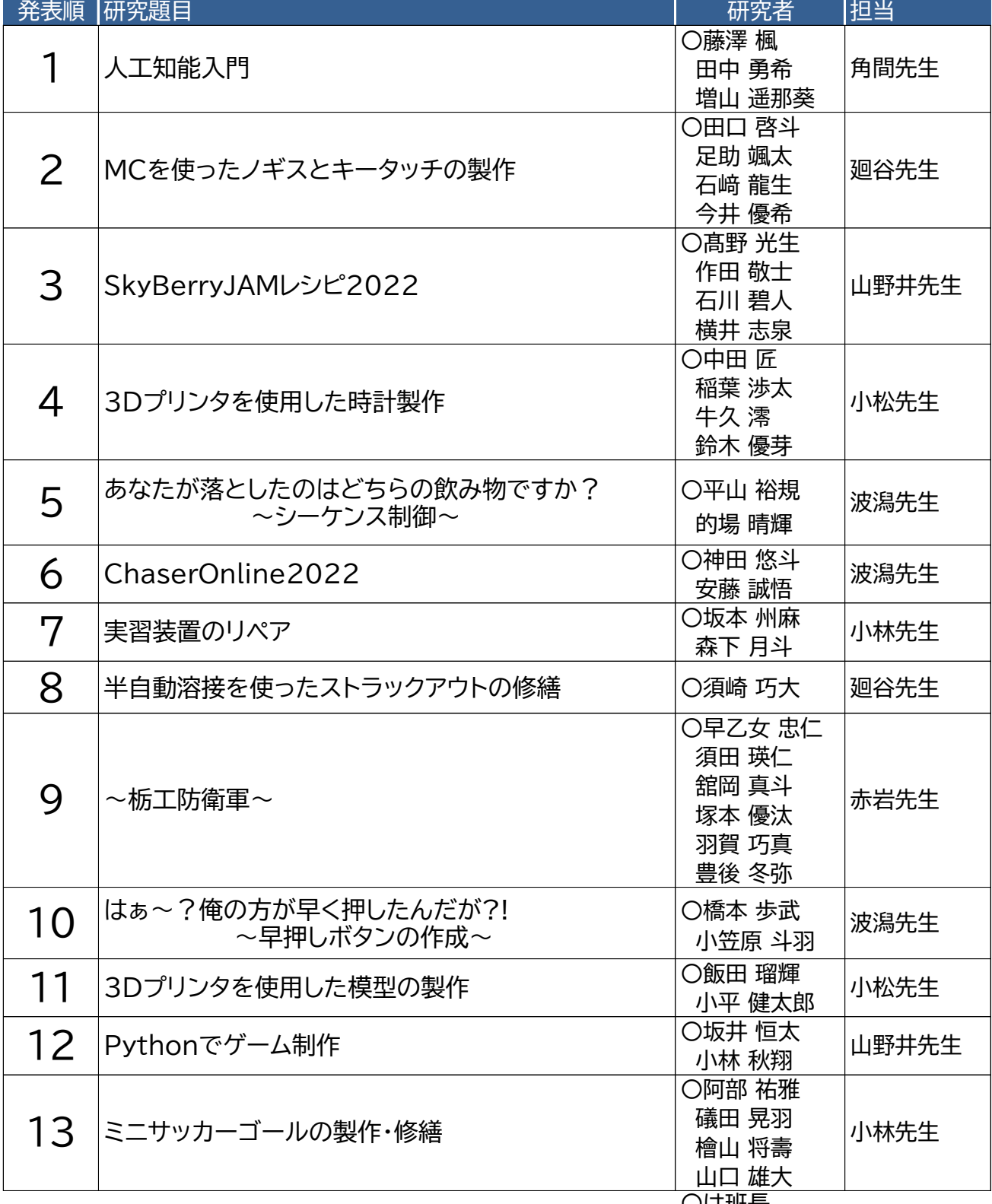

〇は班長

全13テーマ,発表時間8分以内(出入り含めて9分以内)とする。

# 工 知 能 入 門

研究者 藤澤楓 田中勇希 増山遥那葵

# 指導者 角間孝雄

### 1. 研究動機

今回、課題研究の担当の先生が人工知能の分野に明る く、先生の話を聞き人工知能に興味を持ち研究することに した。生活のいろいろな場面で人工知能が使われていると いうことを知り、そこで私たちは、どのような場面で人工知能 が使われているかについて調べた。

# 2. 目的

・人工知能の基本概念を理解する

・実際に人工知能を使ってみる

#### 3.研究内容z

・人工知能について学習する ・python の学習・環境構築を行う ・人工知能で画像解析をする ・解析した画像から人工知能について考察する

#### 4.研究の詳細

(1)人工知能について学習したこと

人工知能は、明確には定義されていない。しかし、人間が 作成したプログラムで出力を決定するものを、人工知能とは 言わない。与えられた学習データを元に自分で判断し、出 力を決定するプログラムのことを人工知能と呼ぶ。機械が 学習して作った判断基準を元に、出力内容を決定すること を推論と呼ぶ。普段私たちが活用しているのは、大部分、こ の推論である。

#### (2)python について

人工知能のプログラムを書く上にあたって、適したプログ ラム言語は python である。理由は、人工知能の開発に必 要なライブラリや学習データなどが、豊富に公開されている ためである。さらに python 言語は読みやすく間違いに気づ きやすいという特徴を持ち、膨大なデータを扱うこともできる。

(3)人工知能での画像解析手順

➀解析する画像を集める

今回は学校内の物品や場所をカメラで撮影してきました ➁画像のサイズ変換

写真の画素数を、人工知能で解析できる1024×683に 変換する

➂変更した画像の解析

変更した画像を、人工知能で解析する

➃解析した画像の分析

解析した結果をもとに、画像を分類した

(4)解析結果から考察

人工知能の解析にどのような傾向があるのか考察した。 下の二枚の画像は、green house(温室)と解析された。右の 画像はビニールの屋根の部分に着目して温室と解析したと 考えられる。左の画像では、色が全体的に緑色という特徴 から解析されたと思われる。その他の画像でも、全体的に 緑色が多い写真や、ビニールハウスがある写真の多くが、 温室と解析された。

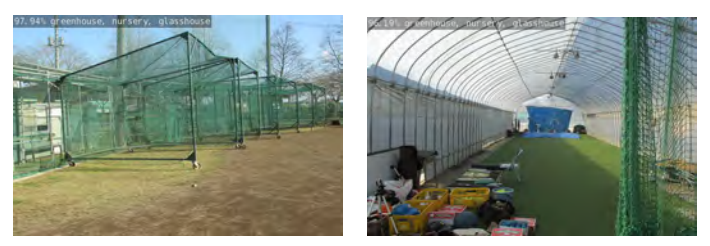

また下の鯉の画像を人工知能は gold fish(金魚)と解析し ている。このことから、正確な解析には物体の大きさを正しく 認識することも必要だと分かった。私たち人間は画像だけ でも物体の大きさを想像することができるが、人工知能は物 体の大きさを正しく認識することが苦手なため、遠くから撮 ったりするなどの工夫は必要と考えられる。

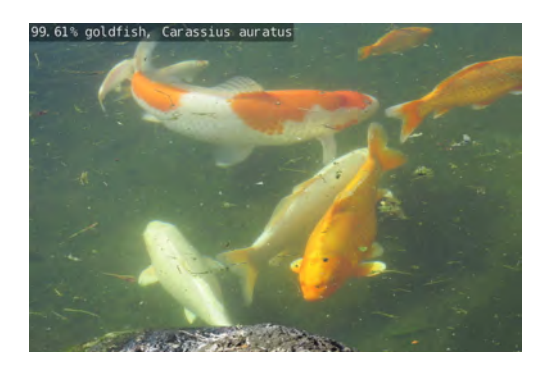

#### 5.考察・感想

今回の課題研究のテーマである人工知能は、普通の授 業では勉強しない内容であったため、初めは分からないこ とが多く、何度も頭を抱えました。しかし、班のみんなと協力 し合って、なんとか発表できる所まで形になった。これから 先、私たちの生活に身近になっていく人工知能について学 習することができたことは、有意義な時間であった。

# ② MC を使ったノギスとキータッチの製作

研究者 足助 颯太 石崎 龍生 今井 優希 田口 啓斗 指導者 廻谷先生

# 1.研究動機

 昨年度の「機械工作実習」から、機械工作に関心が高ま り、日常生活で役立つものを製作したいと思った。

# 2.目的

- ・鍋 CAD の使い方を学ぶ。
- ・マシニングセンタを使ったものづくり。
- ・ものづくりの知識、技術の向上。

#### 3. 研究内容

- ・キータッチ、ノギス型のキーホルダーの製作。
- ・鍋 CAD でパーツの設計。
- ・マシニングセンタに加工プログラムを転送し切削を行う。
- ・製作したパーツを組み立てる。

# 4. 研究の経過

# (1) 各パーツの設計

実習の手引きや web サイトを参考にして、100mm× 100mm のアクリル板一枚にすべてのパーツが収まるように サイズを考え、設計した。

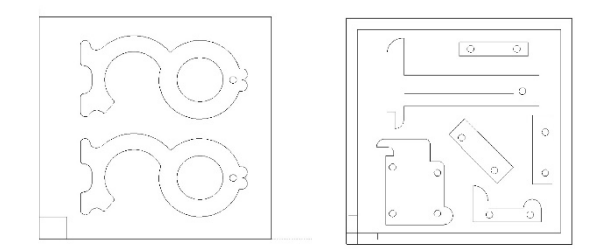

図 1 キータッチ(左)ノギスの設計(右)

### (2) マシニングセンタで各パーツを切削

 マシニングセンタの操作手順を間違えないように注意し て、切削中アクリル板が外れないように両面テープでしっか り固定し、手引きを参考にして切削した。切削終了後の板 は、とても折れやすいので、慎重に丁寧に台から取り外す ようにした。

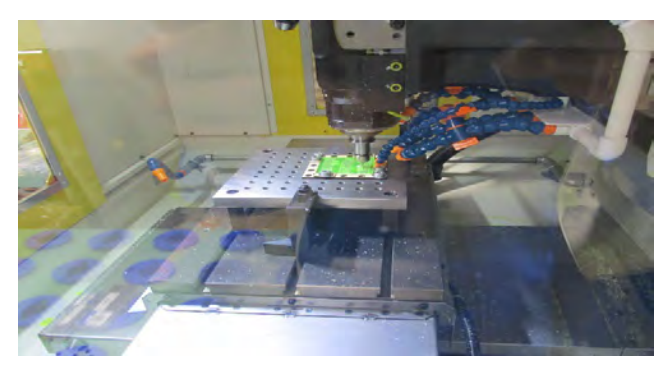

図2 各パーツを切削している様子

# (3) 失敗例

 工具径補正をせずに削ってしまったため、パーツが細く なりすぎたり、 隣り合うパーツを削ってしまった。 設計図面の間隔がせまく、図面の不備により削りだすとき

に「切り込みすぎ」とエラーが出てしまった。

#### (4) 改善策

 工具径補正を行い CAD の図面上でみるよりも外側を削 るように設定した。

図面を見直し、各パーツの間隔を広く配置した。

#### (5) 組み立て

組み立てる際にバリが邪魔なのでやすりでバリを取り除 いた。穴にネジを差し込み、六角ナットで取れないように強 く、しっかり締める。動きに問題がないか、パーツ同士がか み合っているか確認しながら組み立てた。

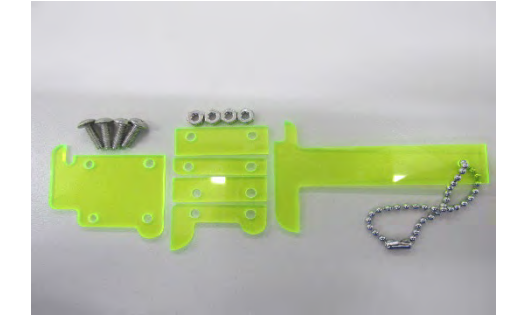

図 3 ノギスのパーツ

#### (6) 完成品

 形がおかしいものや、動作に問題があるものを選別した。 ネジとナットが外れないかしっかり確認した。

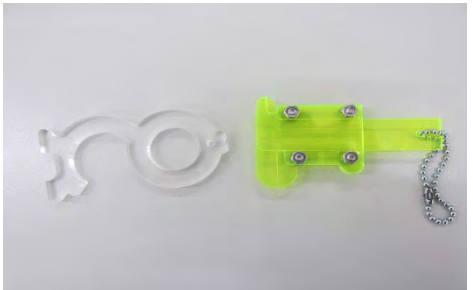

図 4 完成したキータッチとノギスのキーホルダー

#### 5.考察・感想

 今回の課題研究で、「機械工作実習」を応用してキータ ッチとノギスを完成させたときは嬉しかった。問題が発生し たときに戸惑うこともあったが、班員と協力して解決すること ができました。物作りを実際に行うと思っていた以上に難し かったです。課題研究を行ってきて、物作りで信頼を得て いる企業はすごいなと改めて実感した。チームで学んだこ とを、進学先や就職先でも生かせるようにがんばりたいです。

# ③ SkyBerryJAM レシピ2022 研究者 高野光生 石川碧人 作田敬士 横井志泉

指導者 山野井清秀

#### 1.研究動機

私たちは、授業で学んだC言語やアセンブラ言語だけで はなく、他のプログラミング言語にも興味を持ち、学科や電 算機部で取り組んでいる SkyBerryJAM 活動を通し、自身の プログラミングの能力を上げたいと思いました。また、これか らの情報化社会に必要なプログラミングの知識や考え方を 小学校でのプログラミング出前講座活動などを通して、参 加した児童に楽しく学んでもらいたいと思いました。

# 2.目的

(1)SkyBerryJAM 機材の改良 (2)Web ターミナルの実装 (3)プログラミング出前講座課題内容の発展・充実

## 3.本校発こどもパソコン「SkyBerryJAM」とは

小学生向けの教材として本校が、2015年に設計・製作・

商品化した ものが、 「SkyBerryJAM®」です。初心 者向けの言語 BASIC で動き、 子どもから大人の方まで手軽に プログラミングを体験学習する ことがでるパソコンボードで す。

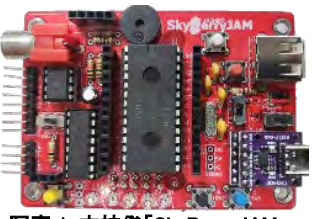

写真 1 本校発「SkyBerryJAM」

2017 年に全国販売化、2019 年には商標登録が認定さ れました。また2020年に 1000 台、2022年には約2000台 が出荷販売されました。

#### 4.活動内容

(1)機材の調整・改良

SkyBerryJAM 関連機材は 毎年、出前講座で使われてい るため故障している物も多数あ り、修理や調整を行いました。

・スカイベリージャム本体基板の修理調整

・ロボットカーの調整

(2)USB タイプ C モジュールの追加

時代に即して USB typeC ケーブルが使えるよう、本体基 板に新しいモジュール基板の取り付けを行いました。

(3)web ターミナルソフトの開発と 実装

今回 PC のブラウザ上で動く ターミナルソフト「SkyBerry term」を開発実装しました。これ により PC とネット回線だけで、

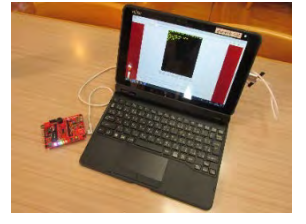

写真2 調整の様子

写真 3 web ターミナル

SkyBerryJAM が使用可能になりました。

(4)プログラミング出前講座の課題内容の発展

小学校に赴き、小学生にプロ グラミングを学習・体験してもらう 活動です。ロボットカープログラ ミング講座では、今回「迷路走 行」の課題を新設定、さらに迷路 の行き止まりの壁で U ターンする 写真4 講座プレゼン改善 内容も追加・工夫をしまし た。

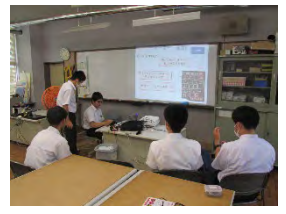

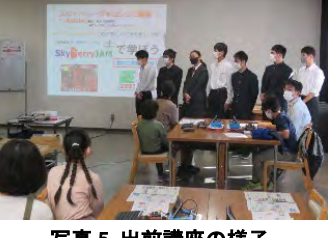

写真 5 出前講座の様子

・ロボット迷路走行(新) ・ゲームプログラミング

・ロボットプログラミング

今回講座で実施した内容

また、小型ドローンやライントレースなどのデモを行いました。

(6)出前講座の実施

(5)出前講座実施内容

は次のものです。

今年度は、以下の6の小学校や施設で実施しました。

小野寺小学校、真名子小学校、国府南小学校 千塚小学校、家中小学校、栃木図書館 2 回

合計7講座、参加児童は107名、この7年間で累計79 回、参加児童生徒約500名となりました。

アンケート結果は表1のとおりです。

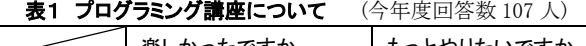

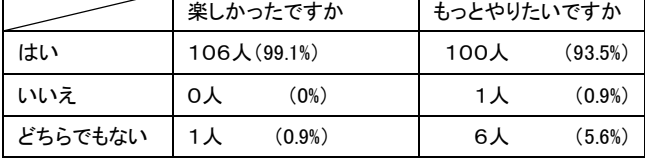

#### 5.考察・感想

1年間の活動を通して、も のづくりに関する知識が向 上したことを実感します。ま た、出前講座プレゼンを改 良、小学生が理解しやすく

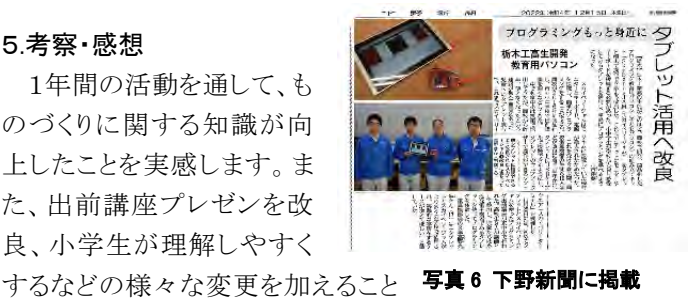

 $\overline{\phantom{a}}$ 

ができました。特に USB タイプ C 化は、自身の知識も増え、 さらに小学生が使いやすくなったのではと思います。しかし まだ改善する点も多くあり、来年度以降もこの活動が更に 発展し、より多くの小学生にプログラミングの楽しさを知って もらえることを願っています。

# 令和 4年度 栃木工業高等学校 電子情報科 課題研究 ④ 3D プリンタを使用した時計製作

中田 匠 鈴木 優芽 牛久 澪 稲葉 渉太 指導者 小松先生

# 1.研究動機

Processing 実習の時に3D プリンタを使っているところを見 て、実際に生活に活用できるものを製作したいと思ったから。 実習でプログラミングや電子回路などは学んだが 3D プリ ンタは学んだことがなかったため課題研究の機会を使い学 びたいと思ったから。

# 2.目的

・SOLIDWORKS の使い方を学び慣れる

- ・3D プリンタを使ったものづくり
- ・知識、技術の向上

# 3.使用機器・工具・ソフト

■PC ■SOLIDWORKS ■3D プリンタ ■フィラメント ■接着剤 ■ヤスリ

# 4.研究内容

・SOLIDWORKS の基本動作を学ぶ ・SOLIDWORKS で部品設計をする ・3D プリンタを使い歯車の出力 ・時計の組み立て

# 4.研究の経過

# (1)SOLIDWORKS の基本動作を学ぶ

SOLIDWORKS を初めて使うので基本動作や使い方に 慣れるため、先生の指導のもと

約1ヶ月間、演習課題に取り組 みました。

平面の図形を立体にする 「押し出し」や立体をくり抜く 「押し出しカット」、角を丸める 「フィレット」などを学びまし た。

図 1-1SOLIDWORKS

# (2) SOLIDWORKS で部品設計する

班のメンバーと話し合いをして時計を製作することになり ました。歯車や歯車を支える軸をメンバー各自で分担し、 SOLIDWORKS で作図しました。

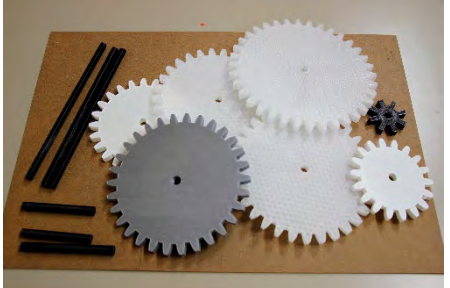

図 1-2 製作した歯車

$$
(\ 3\ )
$$

### 印刷の流れ

 SOLIDWORKS で作成したデータを STL ファイルに変換し て、3D プリンタに転送し Flash Print を使い出力します。

 STL(Stereolithography)とは 3D CAD ソフト用のファイル フォーマットの一つで、今ではほとんどのソフトにサポートさ れています。特に 3D プリンタ業界では、最も使用されてい るファイルフォーマットです。

Flash Print とは、SOLIDWORKS で、設計した立体物を カメラのフラッシュ撮影の原理を用いて、通常では見えない 隠された別の絵柄が一瞬で表示される最先端の特殊な印 刷技術です。

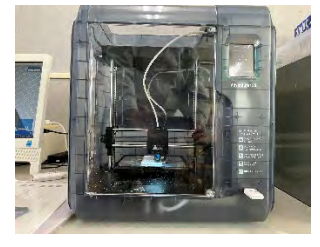

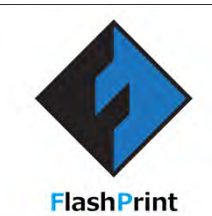

図 1-3 3D プリンタ

図 1-3 Flash Print

# (4)歯車の組み立て

歯車や軸のプリントが終わったら歯車を組み合わせて、時 計の核となる部分をつくります。うまくかみ合わせるため軸 の位置を何度も調節し歯車がスムーズに動くようにしました。

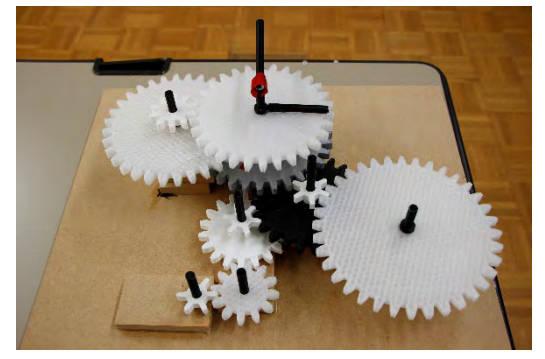

図 1-2 完成した歯車時計

# 5.考察・感想

今回、時計の製作をするにあたって SOLIDWORKS とい う 3DCAD ソフトを1から学び、基本的な操作方法を身につ けることができました。時計の中心部分である歯車は、1つ でもうまくかみ合わないと歯車がうまく動かないので慎重に 行いました。

限られた時間の中で SOLIDWORKS を学ぶのは大変で したが、ステップごとに段階分けをして演習と実践を計画的 に行うことで効率よく身に付けることができました。

# 6.参考文献

https://www.youtube.com/@user-bo6pp1gz2x

# ⑤ あなたが落としたのはどちらの飲み物ですか?~シーケンス制御~

研究者 平山 裕規 的場 晴輝 指導者 波潟先生

#### 1.研究動機

私たちが自動販売機を製作しようと思ったきっかけは、実 習でシーケンス制御を行ったときに日常生活ではどのよう に活用されているのか気になり調べた結果、身近では自動 販売機に用いられていたので、シーケンス制御を応用して 自動販売機に似たものを製作しようと思い実際に挑戦しま した。

# 2.目的

電子計測制御で学んだ、シーケンス制御を応用して自動 販売機を再現する。

#### 3.研究内容

シーケンス制御を用いた自動販売機に似たものの製作

#### 4.研究の経過

#### [1]自動販売機の骨組みと内部 〇自動販売機の骨組みの製作

・330×380×430 の直方体を制作した

〇自動販売機の内部の制作

・自動販売機で用いられているベンドメカの原理を活用して 飲み物が排出される機構をソレノイドを用いて再現した。 "ベンドメカについて"

ベンドメカとは、一つずつ飲み物を排出するために一つの 飲み物が落ちたらストッパーによって次の飲み物が抑えら れ二つ連続で排出されることがない仕組み。

#### "ソレノイドについて"

ソレノイドとは、電気エネルギーを機械的に直線運動に変 換させ、電磁力を応用して可動鉄心を一方向に運動させる ことができる電子部品。

#### [2]パソコンでラダー図を作成し PLC に取り込む

○PLC 専用のソフトを用いてラダー図を考える

・インターロック回路を応用して、コインを入れると光ファイ バーセンサーが反応しランプが点滅する。

"光ファイバーセンサーについて"

光ファイバーセンサーとは、目の前を通った物体に照光し た光が反射によって受光され、設定した値に達したときに 反応する。

・ランプ点滅後どちらかのボタンを押すとシリンダーが作動 し、ジュースが排出される。

・完成したラダー図を PLC に取り込む

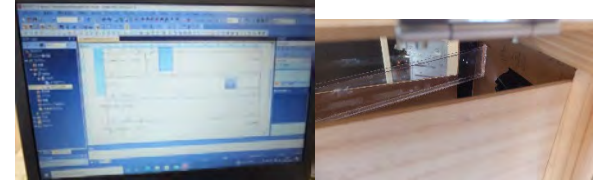

図 1 シーケンス制御の プログラミング

図 2 光ファイバーセンサーの 反射

#### [3]自動販売機の部品加工

○木材加工

330×380×430 の直方体に合うように一辺の半分の長さ に寸法を取り、パネルソーで切断した。

○アクリル板加工

330×380×430 の直方体に合うように一辺の半分の長さ に寸法を取り、アクリルカッターで切断した。また、飲み物が 安全に落ちるためのスロープを作成した。

○穴あけ加工

ボール盤で木材にΦ3 の穴をあ け、その穴から電動糸ノコ盤でΦ 25 の円を(2ヵ所)切り取り、アクリル 板も同様にアクリルカッターを用 いて、切り取った。また、蝶番を取 り付けるためのボルトが通るように ボール盤でΦ3 の穴をあけた。

[4]加工した部品のとりつけ

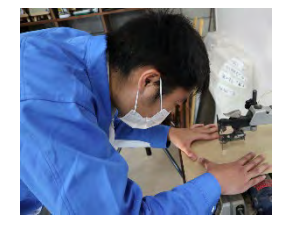

図 3 電動糸ノコ盤で切断

[2]で作成したプログラムを PLC に取り込み、[3]で加工し た木材やアクリル板を骨組みに張り付けた。また、光ファイ バーセンサーを内部のレールに反射するように調節した。

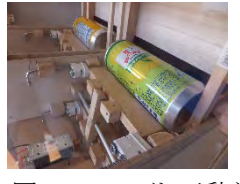

図 4 ソレノイド可動前

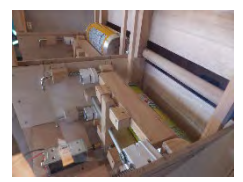

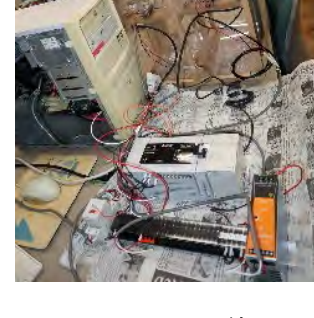

図 5 ソレノイド可動後

#### 5.考察・感想

図 6 PLC への配線

・シーケンス制御をPCのアプリを使って制御することが初め てだったので、何度も学校の実験装置で試したり、調べたり してPCでのシーケンス制御の仕方が分かった。また、コイ ンがレールを通った時のセンサーの位置を決めるときに光 の反射の関係センサーに表示される数値の微調節が難し かった。

・部品加工をする際、寸法を取るときに支柱の場所を考慮 せずに寸法を取ってしまい、電動糸ノコでランプの穴をあけ てから気づいたのでよく確認するべきだと思った。また、シ ーケンス制御を応用したことが初めてだったので、プログラ ミングが難しく感じた。

# ⑥ CHaserOnline 2022

研究者 神田悠斗 安藤誠悟 指導者 波潟先生

# 1.研究動機

電子情報科の様々な実習を通して、プログラミングの技 術を身に着けてきました。それが全国の舞台になったとき、 はたしてどこまで通用するのかが気になり、参加しました。

# 2.目的

CHaserOnline2022に参加して、今まで学んできたプロ グラミングに関する技術がしっかり身についていることを確 認する。

### 3.研究内容

#### (1)CHaserOnline について

CHaserOnline は、全国情報技術教育研究会が主催する、 C 言語プログラミングを用いて行う対戦型ゲームです。ステ ージ上にある減点アイテムを避けながら得点アイテムを取り、 対戦相手を攻撃して得点を奪いあい、最終的な合計得点 で勝敗を決します。

全国の情報系の工業高校生がプログラムを自作してオン ラインで対戦し、日本一を競います。

コンテストは、1次予選を突破した16チームで行う2次予 選、それを突破した8チーム(8校)で行う決勝大会という流 れになっています。決勝大会は、最初に総当たりのリーグ 戦を8校で行い、そこでの上位4校がトーナメント戦を行っ て優勝校を決める、という構成になっています。

昨年度の先輩は決勝大会までいったものの、決勝トーナ メント進出とならず、5位という結果でした。私たちは、先輩 の決勝大会5位という結果を超えることを、目標としました。

#### (2)コンテストの主な日程

・1次予選:8/17~8/30 (全国から39チーム出場)

- ・2次予選:9/12 (1次予選での上位16チーム)
- ・決勝大会:11/12 (2次予選での上位8チーム)

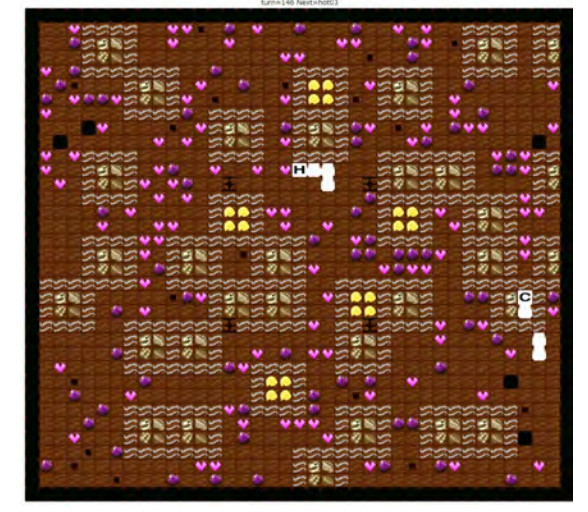

図1.対戦しているステージの画面 C が自機、H が相手です。

# 4.プログラムについて

#### (1)プログラムの説明

周囲にアイテムがあるかどうかを if 文で判断し、アイテム がある方向に移動します。アイテムの数、想定される状況の 分、else if をひたすら繰り返していきます。プログラムの長さ は、2000行以上に及びます。

#### (2)私たちの戦略

アイテムで得られる得点は、最も高得点のアイテムでも、 化石の200点です。対して相手を攻撃して得られる得点は、 ばらつきもありますが5000点程度です。したがって、攻撃 に重点を置いてプログラムを作成しました。

また、攻撃されると逆に5000点程度失ってしまうので、 防御面にも改良を加えました。CHaserOnline では、防御は やりようがないのですが、代わりに反撃で得点を奪い返すこ とで、事実上攻撃をなかったことにする手法を取りました。

#### 5.大会結果

- ・1次予選:神田9位(1次予選通過)、安藤22位(敗退)
- ・2次予選:神田4位(2次予選通過)
- ・決勝大会:神田5位(8チーム総当たり決勝リーグで敗退)

# 6.決勝大会についての考察

決勝大会前日に会場で動作確認が行われ、しっかり接 続されることを確認しました。しかし、決勝大会本番で接続 が途切れるトラブルがありました。また、対戦相手が近くに 居らず孤立し、攻撃のチャンスを失いました。以上のことが、 決勝大会で得点が伸び悩んだ原因だと考えます。逆に相 手が近くにいるとしっかり攻撃できていたので、相手に近づ くことさえできていれば、十分勝機があったかと思います。

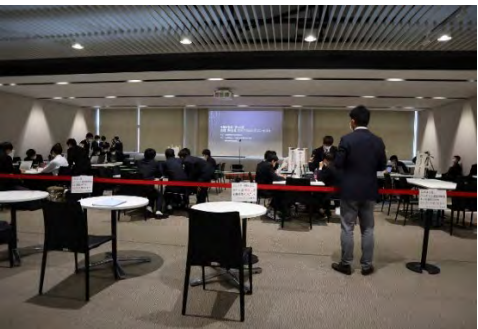

図2.決勝大会の会場の様子

# 7.感想

課題研究の時間に加え、進路関係で忙しい夏休みにも 学校に来てプログラミングをしていたので、今までで一番プ ログラミングに時間を費やしたと思います。とても大変でした が、全国の舞台で自分が作成したプログラムで戦った経験 は、非常に貴重なものだったと思います。

来年担当する生徒には、ぜひ優勝を掴んでほしいです。

# ⑦ 実 習 装 置 の リ ペ ア

研究者 坂本 州麻 森下 月斗

指導者 小林 文哉先生

# 1.研究動機

今、使用している実習装置が古くなり、劣化や部品の欠 如などが目立ち、実習にも影響が出ているため私たちが実 習装置のメンテナンス、リペアをしようと思い取り組みを始め ました。

# 2.目的

- ・シーケンス制御装置の利便性向上
- ・論理回路装置の修復

#### 3.使用工具

プラスドライバー、はんだごて、はんだ、ボール盤、 電動ドリル、テプラ、テスター

#### 4.研究内容

- (1)シーケンス制御装置に利用している台座は学習机一枚 を使用していて重く持ち運びが不便なため、台座を合板 に変えコンパクト化をはかり、台座の四つ角に足を付け、 持ち運びしやすくする。
- (2)論理回路実習装置の動作不良箇所をテスターを用いて 調査し、配線及びはんだ不良の確認、不備があった箇 所を修繕する。

# 5.研究の経過

(1)シーケンス制御装置を軽量化

今まで使用していたのは学習机でした。机は重く、大き いので無駄なスペースができていました。そこで、改善策 として、学習机の約半分のサイズに合板を切断し、機器類 を再配置しました。

#### (2)破損や劣化していた箇所の修復

①従来の文字表記は手書きの上、劣化し見えにくかっ たのでテプラを使用して上から表記の貼り付けをしました。 ②ランプの塗装が落ちてしまっていて3種類の見分けがつ かなくなっていたので赤と黄のライトをペンキで塗りました。 ③押しボタンスイッチが破損していたので新しいボタンを 取り付けました。

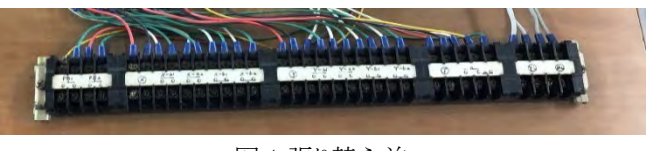

図1張り替え前

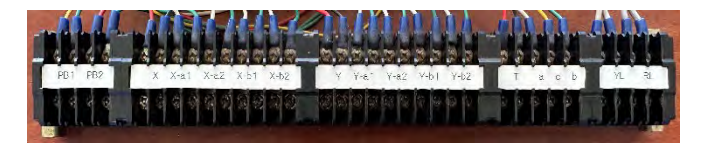

図 2 張り替え後

(3)ボール盤を使用し、機器を取り付ける部分に下穴をあけ、 ビス止めをしました。

機器同士の距離や、配線などを考慮し、慎重に行いま した。

(4)最後に、穴を

あけた箇所にねじでスペーサーとゴム足を取り付けた。※ ゴム足を付けることで作業中に装置がずれる恐れがなくな る。

切断した断面をケガしないようやすりで滑らかにして、リ ペア完了です。

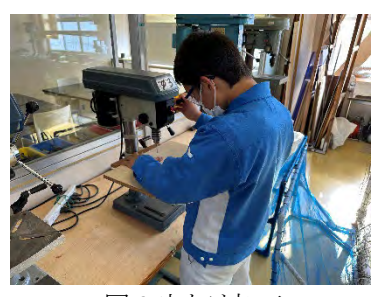

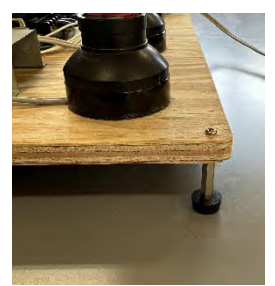

図4 足の取り付け

図 3 穴あけ加工 修復前: 縦 40cm×横 60cm 修復後: 縦 30cm×横 42cm ☆完成後、実験での利用も問題なくできた。

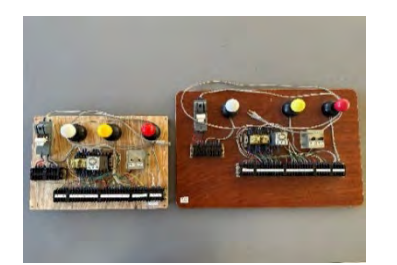

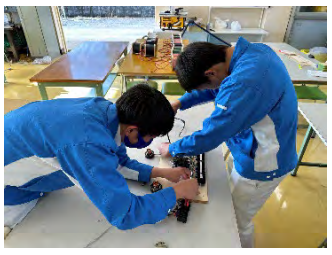

図 6 部品の取り付け

図 5 比較

(5)論理回路装置の修復

動作不良の IC 1 ヶ所 1 ヶ所にテスターをあて、不具合 を調査していく。

-

不良箇所は再度はんだを施す。

正常に動作するか、実験を繰り返し行った。

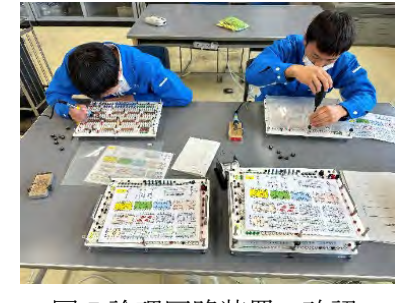

図 7 論理回路装置の確認

### 6.考察と感想

今回の課題研究を通してリペアの楽しさを知ることができ ました。地味な作業が続きますが 1 つ 1 つの作業に意味が あり、リペアが完了し、完成した時の達成感はとても最高で した。特に、シーケンス制御装置の軽量化に成功は忘れら れません。試行錯誤して 1 回り、2 回りもコンパクトになって 利便性が増し嬉しかったです。課題研究はとても身のため になりました。

# 令和 4 年度 栃木工業高等学校 電子情報科 課題研究 ⑧ 半自動溶接を使ったストラックアウトの修繕

研究者 須崎 巧大 指導者 廻谷先生

#### 1.研究動機

電子情報科では、溶接のことを学ぶことができな いのでこの機会で学んだことのない溶接を学びたい と思いました。また、学校に残せるものはないかと思 いストラックアウト修繕して使えるようにすると考 えました。

#### 2.目的

- (1)ものづくりの意欲を高める
- (2)半自動溶接機の使い方を知り、知識を深める。
- (3)溶接で物を作り溶接の楽しさを知る。

#### 3.研究内容

- (1)溶接について理解する。
- (2)溶接の練習
- (3)ストラックアウトの修繕

### 4.研究過程

#### (1)半自動溶接機とは?

ほかの溶接機とは異なり溶接機本体に収められた ワイヤーが、トーチの先端から自動的に供給される 仕組みとなってます。溶接の作業は手動でやるので 半自動溶接機と呼ばれてます。

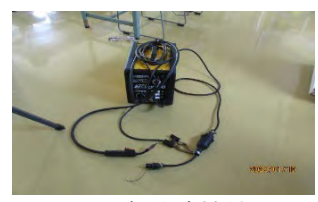

図1半自動溶接機の構造

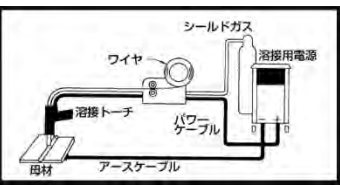

# (2)溶接についての理解

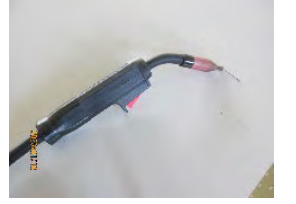

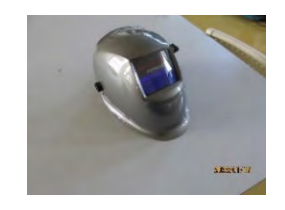

図 3 トーチ 図3 溶接面

溶接とは、金属を溶かして接合することを指します。 母材の接合部を、電気の放電を発生させ高温でワイ ヤを溶かして溶接ができます。また、溶接する際強い 光が出るので目を保護するため溶接面を使い溶接を します。

#### (3)溶接の練習

長さ約 15 センチほどの鉄の平板を使って点や線 などをきれいに溶接できるように練習をしました。 練習の時、まっすぐにビートを置けなかったりビ ートの幅が安定しないことがありました。何回も 練習をして安定するまで一か月ほどかかりました。 安定してきたら一定の間隔でできるように練習し きれいに溶接をできるようにしました。

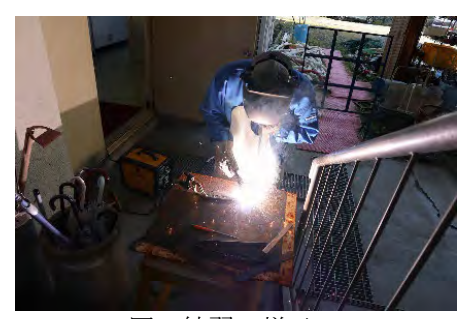

図5練習の様子

#### (4)ストラックアウトの修繕

溶接をする前に溶接する部分の近くの塗装をや すりで落として電気が通りやすくして、アースク リップを塗装を落としたところに挟んでフレーム が外れている所などを溶接をして修繕しました。 また、溶接の時にムラが出てきてしまうのでムラ がないように慎重に行いました。

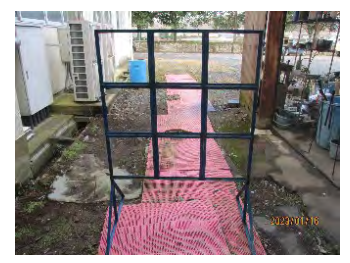

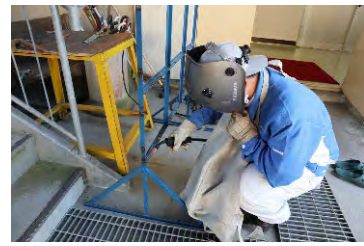

図6ストラックアウト 図7修繕の様子

#### 5.考察・感想

 きれいに溶接をするには手を止めたり一定の速度 で動くときれいにできると分かった。 初めて半自動溶接機を使い、戸惑うこともありまし たが。練習を何回もやっていくうちに徐々に理解す ることができました。 また、ものづくりの知識や意欲が高まり成長した、課 題研究になりました。

# 栃工防衛軍~

研究者 早乙女忠仁 羽賀巧真 舘岡真斗 須田瑛仁 豊後冬弥 塚本優汰

指導者 赤岩先生

# 1.研究動機

去年の課題研究発表会でゲーム制作に興味を持ち、私 たちも挑戦したいと思い、今回 processing を使用し栃工防 衛軍というゲームの制作を行いこと

# 2.目的

- ・ゲーム制作の難しさを理解する
- ・processing の知識を深める
- ・授業で学んだ知識を生かす

# 3.使用機器

- ・PC(windows10)
- ・BANNERKOUBOU(画像加工)
- ・processing3.3.6
- ・PowerPoint2016
- ・Google ブラウザ
- ・Microsoft Word

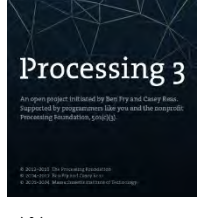

※processing

# 4.研究過程

(1)素材集め (2)初期のゲーム案 (3)ゲーム案の変更 (4)プログラムの制作 (5)プログラムの動作確認

# 5.研究の経過

#### (1)素材集め

右の人物画像などを自分たちで撮影し ゲーム内キャラクターとして使用した 敵キャラクターなどの他の画像は インターネット上のフリー素材や栃工の ホームページに載っている画像などを 使用した

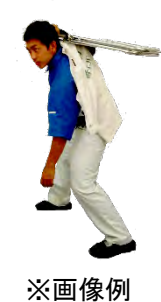

#### (2)初期のゲーム案

タワーディフェンスゲームとは、自陣に向かって攻撃して くる敵に対して、フィールド上に味方キャラクターや砲台な どを配置し撃退、本拠地を防衛するゲームのことを指す

栃工を舞台としたタワーディフェンスゲームを制作しようと 考えていた 268/3000

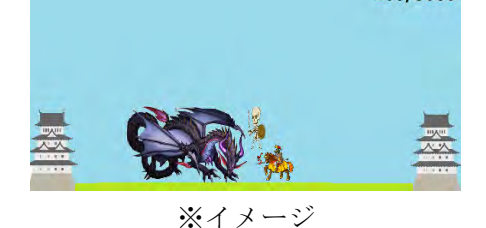

(3)ゲーム案の変更

タワーディフェンスを作成するためには複数の当たり判

定を作るプログラムが必要だが、1対1の当たり判定のプロ グラムしか作ることができなかった

そこで、1 対 1 の当たり判定でも成立する謎解きゲームを 制作することにした

# (4)プログラムの制作(当たり判定)

攻撃範囲に敵が侵入したときの当たり判定のプログラム

For(i=ally.size()-1;j>=0;j--){

If(enemy.size()>0){

} }

 $j=0$ ;

if(ally.get(i).xally.get(i).range<enemy.get(j).  $x+40$ &&ally.get(i). $x+80$ >enemy.get(j).x){ ally.get(i).attack();allyMove=false; if(aly.get(i).dmgdellay<=ally.get(i).dmgcount){ enemy.get(j).health=enemy.get(j).healthally.get(i).damage;ally.get(i).dmgcount=0;

} }

同様に相手の攻撃範囲に敵が侵入したときの当たり判定の プログラム

# (5)プログラムの動作確認

バグやエラーなどの異常がないかゲームの最終動作

確認を行った

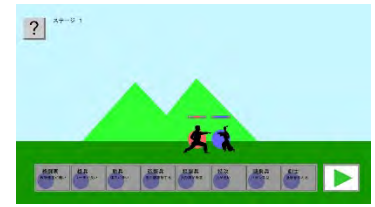

# 6.工夫したポイント

※実際の画像

・分担してプログラムの制作をしたこと

・キャラクターごとに個性・能力が違うように switch-case文を 使用したこと

#### 7.考察・感想

最初は何から始めていいのか分からず不安だったがゲ ームに必要な要素を考え、制作を進めていく上で、エラー が出た箇所や表現の難しい箇所などを理解しながら進める ことができた。

# 8.参考文献

- ・Google ブラウザ
- ・Processing3.3.6
- ・Windows10

# ① はぁ~?俺のほうが早く押したんだが?!~早押しボタンの作成~

研究者 橋本歩武 小笠原斗羽 指導者 波潟先生

#### 1. 研究動機

授業でシーケンス制御について学び、PLC(プログラ マブルロジックコントローラ)を使わず、電磁リレーを 使って1から配線する場合はどのような過程を経て装 置が組まれるのかを知るために、実物を製作する研究 を始めました。

# 2.目的

栃工祭でのクラスの出し物でクイズの企画を行うこ とになり、早押しクイズにあった装置を作成する。

#### 3.研究内容

- ・クイズを行う人数にあった回路を考える
- ・必要なものを調べ、揃える
- ・早押しボタン装置回路の配線に必要な配線材の作成
- ・早押しボタン装置回路の作成

#### 4.研究の経過

# (1) 回路を考える

私たちが今までの実習や電子計測制御の授業を通し て学んだ知識の中にインタロック回路というものがあ りました。

インタロック回路とは、入力が速い信号を優先し、そ

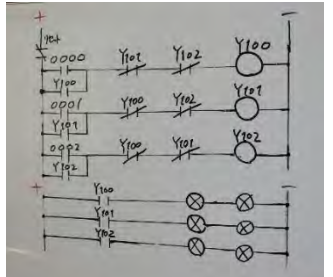

の出力を自己保持する ものであり、先行入力の 自己保持がされた後に、 ほかのスイッチで入力 が行われたとしても出 力されない特徴を持っ ています。

#### 図1 3人用早押しボタンの回路(ラダー図)

まずは実習で使った装置を用いて2人用の早押しボ タンができるかを試しました。そして出力が確認でき たため、実際に作る予定の3人にあわせた回路を考え、 動作確認をして、出力が確認できたため、回路図を完成 させることができました。

# (2) 必要な材料を揃える

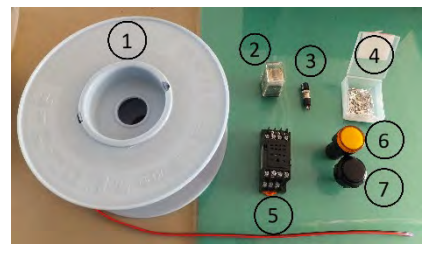

図2 必要な材料

➀配線材 ➁電磁リレー ➂B 接点スイッチ ➃Y 字端子 ➄リレーソケット ➅LED ランプ ➆A 接点スイッチ

#### (3) スイッチと配線材の作成

・タッパーの上側に A、B それぞれのスイッチの大きさ と LED ランプの大きさに合わせた穴を開け、スイッチ を取り付ける。

・タッパーの側面に配線材が通る大きさの穴を開ける。 ・それぞれの机の距離に合わせて配線材を切り、Y 字端 子をつける。

#### (4) 配線を行う

回路図を確認しながら配線を行った際に、配線が複 雑になってしまい、自分たちがどこを配線しているの か、わからなくなってしまうことがありました。そこで、 どこに向かう線なのかを区別するためにタグをつける という工夫をしました。

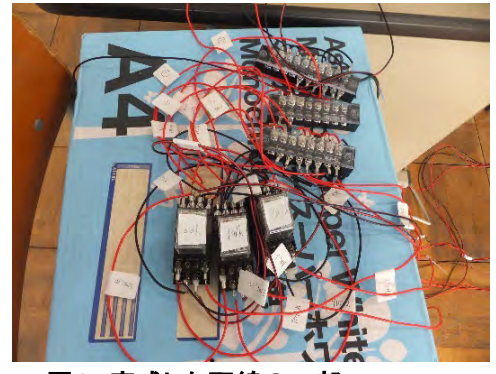

図3 完成した配線の一部

#### (5) 動作確認

それぞれのスイッチで LED が光るかどうか確認をし、 リセットボタンを押して出力がリセットされるかどう かの確認をして完成。

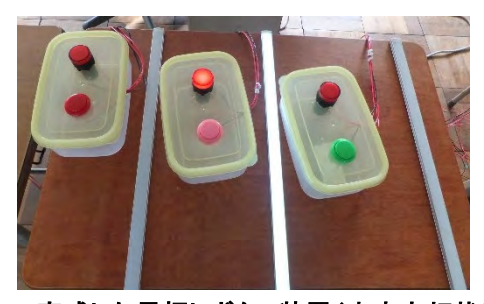

図4 完成した早押しボタン装置(中央点灯状態)

#### 5.考察・感想

配線を行っている際に断線したり、どこにつなぐか わからなくなってしまう場面がありました。その都度、 不具合が起こった点を見直して工夫をすることで、よ り完成度の高い早押しボタンを作ることができました。 この課題研究を通し、自分たちが学んできた知識を より深め、それを最大限に活かすことができました。

# ⑪ 3D プリンタを使用した模型の製作

研究者 飯田 瑠輝 小平 健太郎

指導者 小松 祥宗 先生

## 1.研究動機

将来、建築の仕事に就きたいため、3DCAD(SolidWorks) を使って自分の好きな家の設計を行い、家のしくみを知っ て、3D プリンタで形にしたいと思ったからです。

#### 2.目的

・SolidWorks について理解を深める ・3D の設計に慣れる ・3D プリンタの特性を知る

# 3.SolidWorks とは?

3次元3DCADでWindowsに準拠したソフトウェアのため、 普段使いしているソフトのようにコマンドを、キーボードショ ートカットやマウスジェスチャーなど少ないマウス移動でコマ

ンドを実行できますまた、使用するコマンドの 機能説明や実行時の操作手順などが画面上 に表示されるため、作業に不安のある初心者 の方でも安心して使用できるアプリケーション です。

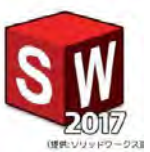

図 1 SolidWorks (4)不具合

# 4.研究内容

- ・SolidWorks の演習問題をときながら操作の仕方を学ぶ ・作りたいものを決め、それの設計図を描く
- ・設計図を基に SolidWorks で設計する
- ・3D プリンタにデータを移し、印刷する
- ・それぞれの部品を組み立てる

#### 5.研究の経過

#### (1)SolidWorks で設計

SolidWorksを使うのは初めてだったので、慣れることから 始めた。先生と一緒に説明を聞きながら動かし、課題や応

用問題、検定試験の実技問 題を行いました。その後、作 りたい家の設計図を基に 2 人で分担してガレージと母 屋にわけ製作を始めました。 最初は、1 つの立体から 徐々に内部をカットしたり、 押し出しをして理想の形にし ました。

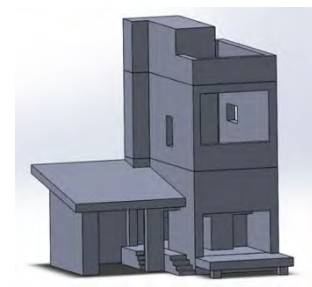

図 2 設計図

#### (2)印刷の流れ

SolidWorksで設計したデータを STL 変換(3次元物体像 の形状を表現するため)し取り込みます。データを3D プリ ンタで印刷する場合、STL ファイル(STL 変換したデータフ ァイル)をスライスソフトウェアをしようしてスライシングデータ を作成します。FlashPrint の画面内に収まるよう、また、重

図 3 FlashPrint

#### (3)色の着色

6 時間を要しました。

フィラメントの色が全て同じ色ではないため、白色に塗っ て統一しました。黒色は難しく、表面が平らではないため完 全に白色にすることは出来ませんでした。スプレー缶で吹

力負けしないよう向きを変え印刷します。 複雑な分、印刷に 1 つの部品につき平均

き付けるとき、ムラなく 塗るのが難しかったで す。吹き付けすぎてし まうと、液が垂れてし まい分厚い層の固まり ができてしまいまし た。その時は、紙やす りで削り、吹き付けな おしました。

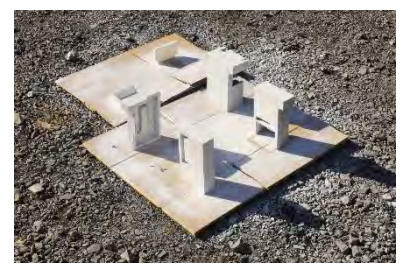

図 4 塗装風景

3D プリンタは樹脂を積み重ねながら造形物を作るため、 空間を作ってしまうと印刷をすることができませんでした。 (1 つの部品を何個かに分けることによって設計段階で空間 をなくし改善しました。)

#### (5)完成

部品を接着剤で固定し、家の模型が完成。

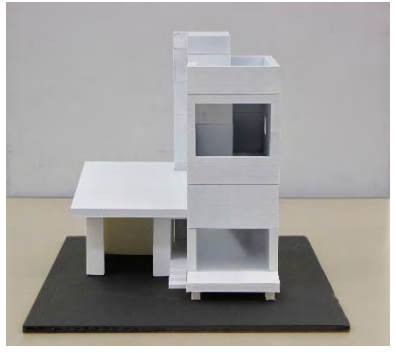

図 5 完成した家の模型

6.考察・感想 初めて使った SolidWorksは分からないことが多くありまし たが、先生と一緒に使い方を覚えていき、自分たちで設計

をして 3 次元物体を作ることができるようになりました。

家の模型を作ったことによって、窓や階段、屋根などのし くみを知ることができました。

部品をたくさん製作して組み合わせたので、設計を行うの がとても大変でしたが、CAD や 3D プリンタの特性を理解す ることができました。

自分たちの好きなように模型を製作することができたので 良い経験となりました。

# Python でゲーム制作

研究者 坂井 恒太 小林 秋翔 指導者 山野井 清秀 先生

### 1.研究動機

私たちは 3 年間プログラミングを学び、その知識を活かし てゲームを作りたいと考えました。そこで、最近よく耳にする Python という言語を使い、普段から遊んでいるゲームの制 作に取り組みました。

# 2.目的

- (1) Python について理解を深める
- (2) Python を使用したゲーム制作

#### 3.使用機器

- CrowPi2 (ハード) Mozc(日本語変換ソフト)
- Thonny Python IDE(統合開発環境)
- Pygame(library)

# 4.研究概要

#### (1) CrowPi2 とは

Elecrow 社によって作られた、ラップトップ PC 型の電子工

作キットで、雷子工作向けセ ンサーやモジュール合計 22 種類が収納されています。 Raspberry Pi 4B 8GB 内蔵で LinuxOSベースで動きます。 (図 1 参照)

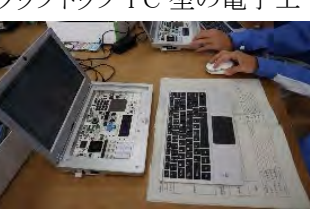

図 1 CrowPi2

#### (2) Python とは

Python という言語は人工知能の分野に強い言語で、最 近注目されている言語です。シンプルで読みやすく、ライブ ラリが豊富にあることが特徴で、教育言語としても利用され ています。2022 年時点でプログラミング言

語使用率1位で、約 28%をしめていま す。今回は Thonny Python IDE というソフ トを用いてプログラミングしました。(図 2 参 照)

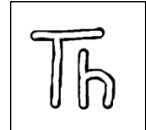

図1 使用ソフト「Thonny」ロゴ

#### (3) Pygame とは

Python 言語のライブラリで、2D ゲームの開発に使用され るライブラリです。初心者に優しいライブラリで、グラフィック の操作を行うためのモジュールなどが揃っています。

# 5.ゲーム制作

# (1) テトリスゲームの制作 (図 3 参照)

[1] 配列としてブロックを作成し、random 関数を用いてブ ロックをランダムに取り出します。そのほか、消されたら score を増やすなどを行う関数を<def>で作成しました。

[2] Pygame 内にある Joystick モジュールを使用し、コント ローラを接続しました。ボタンを押されたら、移動や回転な どの対応した動作を行えるようにしました。(リスト 1 参照)

#### リスト1 joystick の識別プログラム

for event in pygame.event.get(): if event.type == pygame.JOYBUTTONDOWN: [ 実行命令 ]

[3] 著作権フリーの曲を、無料でダウンロードできるサイト から曲をダウンロードし、Start,Main,GameOver、それぞれ の画面で流れるよう、設定しました。

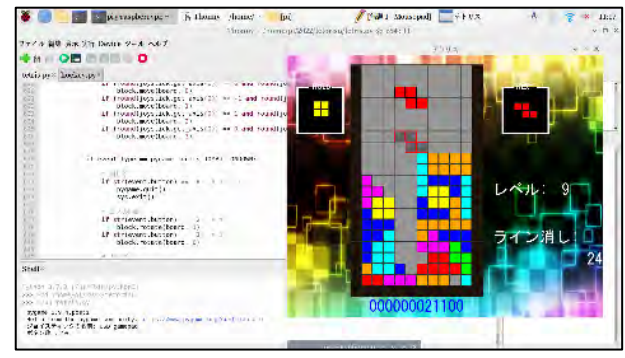

図 3 制作中のテトリスゲーム

# (2) ホッケーゲームの制作 (図 4 参照)

実習の Processing で学んだ反射の技術 (リスト2参照) を

リスト2 上に当たったときの反射

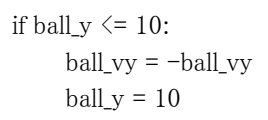

活かしホッケーゲームを 作成しました。バーで反 射したときは ball\_vy(ボ ールの y 方向の移動量) をランダムにし、不規則 に動くようにしてみました。

# (3) インベーダーゲームの制作 (図 5 参照)

上から敵が接近してくるので、その敵を撃ち落とすゲーム です。二つの機体があり、どちらが多く敵を撃てるか二人で 競い合います。敵は規則的に動くようにしました。

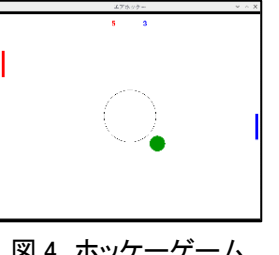

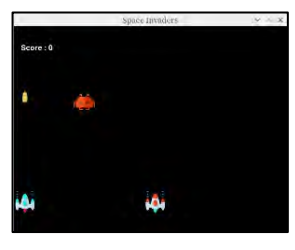

# 図4 ホッケーゲーム 図5 インベーダーゲーム

# 6.考察・感想

今回、ゲーム作りに挑んでみて、ゲーム作りの難しさを実 感しました。最初はエラーやバグがとても多かったですが、 メンバーと協力したり、自宅でも取り組むことで解決できまし た。この課題研究で学んだことを活かし、今後も Python の 勉強を続けていきたいと思いました。

# ⑬ ミニサッカーゴールの製作・修繕

研究者 阿部 祐雅 礒田 晃羽 檜山 将壽 山口 雄大 指導者 小林先生

# 1. 研究動機

台風 19 号の影響で、従来あったミニサッカーゴールが劣 化したため、今までの感謝を込めてみんなで力を合わせて 作成することにしました。また、体育や球技大会等で使用し 本校に貢献したいと思いました。

# 2.目的

- ・ものづくりの知識、技術のさらなる向上。
- ・普段扱わない工作機械の扱い方を知る。
- ・安全に作業を行う。

#### 3.研究内容

1.水害にあったサッカーゴールの修繕。 2.イレクターパイプを使用したミニサッカーゴールの製作。

# 4.使用機器 ・ 工具 ・ 材料

- ・イレクターパイプ ・グラインダー
- ・イレクターパイプジョイント
- ・ゴールネット(再利用)・パイプカッター
- ・結束バンド

## (1)グラインダーについて

砥石を回転させることで研 磨や切削、研削を行う工具のこ と。鉄材やパイプの切断をす る、コンクリートなどの研磨を する、表面を磨く、サビや面を 取る、塗装を剥がすといった目 的で使用することもあります。

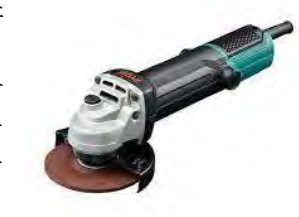

図1 グラインダー

図2 イレクターパイプ

# (2)イレクターパイプとは

 スチールパイプに、プラ スチックを被覆してあり ますので、丈夫で軽く、錆 びに強く、清潔さを長く保 つことができます。

※矢崎化工株式会社の商品名 [1] 8] 7 11.4 7 2 12.4 2 1 図 6 ミニゴール 図 7 ゴール修繕

# 5.研究の経過 ➀イレクターパイプミニサッカーゴールの制作 (1) 材料の切断

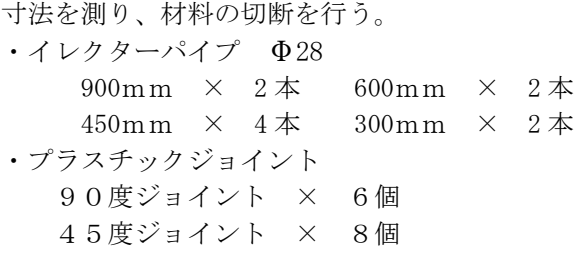

 $94$   $\frac{94}{}$ 

イレクターパイプ

# (2)組み立て、ネット張り

・ボールが出ないように 結束バンドを使いました。 ネットはソフトテニス部で 使用しなくなったものを再 利用しました。

・強度を増すように接着 剤を使いました。パイプの 接続部が抜けてしまわない ように接着剤で補強しまし た。

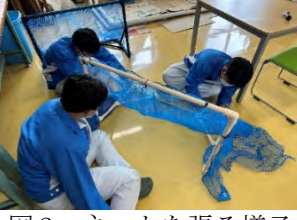

図3 ネットを張る様子

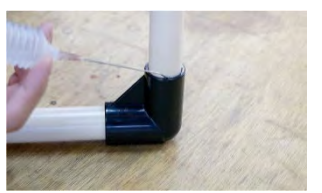

# ➁サッカーゴールの修繕 (1) グラインダーで 塗装をはがす

図4 補強をしている様子

新たに塗装をするために古くなった塗装は、グライン ダーを使用しはがす。ゴーグルを着用し安全に作業を 行いました。

# (2)ペンキで塗装を施す

- ・ムラが出ないように 気を付けました。
- ・2回ほど塗り重ねる 工夫をしました。

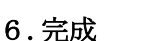

図5 ペンキを塗る作業

 ・ネットを張ったときに隙間が空いていないかを 確認し、結束バンドで隙間を埋めました。 ・ネットのはみ出た余分の部分を取り除いた。

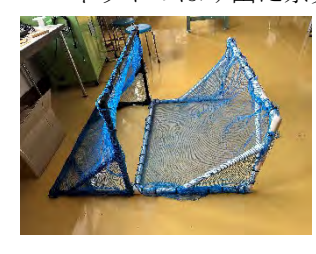

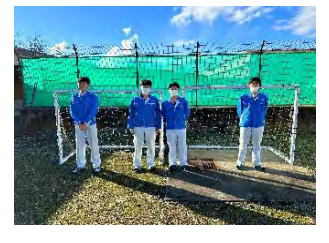

図6 ミニゴール

# 7.考察・感想

初めてグラインダーやペンキを使ったときに最初 戸惑うときもありました。しかし、班員と力を合わせて 協力し徐々に理解を深めることができました。また、 ものづくりに対する意欲や知識も高まり、とてもでき た課題研究となりました。

この作品が球技大会やサッカー部で役に立って ほしいと思っています。